# 在Cisco CMTS上配置DHCP、ToD、TFTP服務 :一體化配置

## 目錄

[簡介](#page-0-0) [開始之前](#page-0-1) [慣例](#page-0-2) [必要條件](#page-0-3) [採用元件](#page-0-4) [說明](#page-1-0) [CMTS上的Cisco IOS動態主機配置協定\(DHCP\)服務](#page-1-1) [更多DHCP伺服器功能](#page-3-0) [Cisco IOS時間\(ToD\)服務](#page-3-1) [Cisco IOS簡單式檔案傳輸通訊協定\(TFTP\)服務](#page-4-0) [內部DOCSIS配置檔案生成器](#page-5-0) [示例圖表](#page-6-0) [組態](#page-6-1) [基本的一體化配置](#page-6-2) [基本配置的驗證提示](#page-9-0) [高級多功能一體配置](#page-11-0) [高級配置的驗證提示](#page-14-0)

# <span id="page-0-0"></span>簡介

本檔案顯示思科纜線資料機終端系統(CMTS)上的組態,其充當動態主機設定通訊協定(DHCP)、 ToD和TFTP伺服器。還說明了如何在CMTS上使用CLI構建DOCSIS配置檔案。此配置稱為「思科 CMTS的一體化配置」。

## <span id="page-0-1"></span>開始之前

## <span id="page-0-2"></span>慣例

如需文件慣例的詳細資訊,請參閱[思科技術提示慣例](//www.cisco.com/en/US/tech/tk801/tk36/technologies_tech_note09186a0080121ac5.shtml)。

## <span id="page-0-3"></span>必要條件

閱讀器應該對uBR系列路由器上的DOCSIS協定和Cisco IOS命令列具有基本瞭解。

## <span id="page-0-4"></span>採用元件

本文檔中使用的硬體來自Cisco uBR7200、uBR7100或uBR10k CMTS和DOCSIS相容電纜數據機  $\sim$ 

## <span id="page-1-0"></span>說明

與DOCSIS相容的電纜數據機需要訪問三種型別的伺服器才能成功聯機。

- 第一個是DHCP伺服器,它為電纜數據機提供IP地址、子網掩碼和其他IP相關引數。
- 第二個是符合RFC868的每日時間(ToD)伺服器,它使數據機知道當前時間。纜線資料機需要知 道時間,才能正確地在其事件日誌中新增準確的時間戳。
- 第三個是簡單式檔案傳輸通訊協定(TFTP)伺服器,纜線資料機可從該伺服器下載包含纜線資料 機特定操作引數的DOCSIS組態檔。

大多數有線電視運[營商都](//www.cisco.com/warp/customer/cc/pd/nemnsw/index.shtml)使用[Cisco](//www.cisco.com/warp/customer/cc/pd/nemnsw/index.shtml) Network Registrar(CNR)作為DHCP、DNS和TFTP伺服器。 ToD伺服器不是CNR的一部分。使用的ToD伺服器取決於其系統上的平台。ToD應符合RFC868。對 於UNIX系統,在Solaris中會包含它,只需確保位於「/etc」目錄中的檔案「inetd.conf」包含以下行 :

# Time service is used for clock synchronization. # time stream tcp nowait root internal time dgram udp wait root internal 對於Windows,最常用的軟體是[Greyware](http://www.greyware.com/software/domaintime/) 。

下表顯示了在CMTS中新增了不同伺服器功能的Cisco IOS®軟體版本版本。

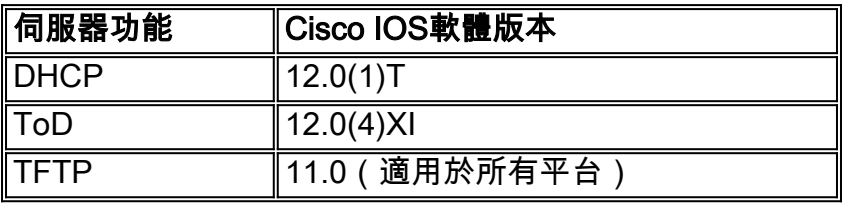

本檔案將說明這些功能的每一種。CMTS上包含所有這些功能的配置稱為「CMTS的一體化配置」 。 使用此配置,您無需使用任何其他伺服器來測試電纜工廠以提供高速網際網路訪問。

也可以配置駐留在CMTS上而不是TFTP伺服器上的DOCSIS配置檔案。根據[發行說明,](//www.cisco.com/univercd/cc/td/doc/product/cable/bbcwcrg/bbcmts.htm#xtocid4759)您至少需要 使用Cisco IOS軟體版本12.1(2)EC1才能使用此功能。

雖然這種「多功能一體配置」非常便於實驗室環境、初始測試、小型部署和故障排除,但是它無法 擴展以支援大量電纜數據機。因此,建議不要在大規模部署電纜數據機的運行電纜工廠中使用此配 置。

TAC工程師經常使用此配置,以便在排除電纜問題的同時排除變數。

### <span id="page-1-1"></span>CMTS上的Cisco IOS動態主機配置協定(DHCP)服務

運行Cisco IOS軟體版本12.0(1)T或更高版本的Cisco路由器能夠充當DHCP伺服器。此DHCP服務可 配置為向電纜數據機和客戶駐地裝置(CPE)(例如PC和工作站)提供DHCP租用。

有線數據機通常需要有一組DHCP選項才能聯機。它們是:

- IP地址(DHCP資料包報頭中的yiaddr欄位)
- 子網掩碼(DHCP選項1)
- 與GMT的本地時間偏差(秒)(DHCP選項2)
- 預設路由器(DHCP選項3)
- ToD伺服器的IP地址 (DHCP選項4)
- 日誌伺服器 (DHCP選項7)
- TFTP伺服器的IP地址 (DHCP資料包報頭中的siaddr欄位)
- DOCSIS配置檔案的名稱 (DHCP資料包報頭中的檔案欄位)
- DHCP租用時間(秒)(DHCP選項51)

在路由器中,可按如下方式配置此命令:

```
!
ip dhcp pool cm-platinum
   network 10.1.4.0 255.255.255.0
   bootfile platinum.cm
   next-server 10.1.4.1 
    default-router 10.1.4.1 
    option 7 ip 10.1.4.1 
    option 4 ip 10.1.4.1 
    option 2 hex ffff.8f80
    lease 7 0 10
!
```
每個命令的說明如下:

- dhcp pool命令定義作用域的名稱(cm-platinum,表示有線資料機的白金服務)。
- 網路提供IP地址和子網掩碼(DHCP選項1)。
- bootfile提供啟動檔名,在本例中為platinum.cm。
- next-server命令指定TFTP伺服器的IP地址(在本例中為介面c4/0中的主要IP地址)。
- default-router是預設閘道,在本案例中為介面c4/0(選項3)的主IP位址。
- 選項7是日誌伺服器dhcp選項。
- •選項4是ToD伺服器ip地址 (介面c4/0的主ip地址)。
- 選項2是GMT 8小時的時間偏移選項(-8小時= -28800秒= ffff.8f80(十六進位制))。
- 租用時間為7天0小時10分鐘。

註:要了解有關如何將偏移時間十進位制值轉換為十六進位制值的詳細資訊,請閱讀Tech Tip [How](//www.cisco.com/warp/customer/109/calculate_hexadecimal_dhcp.html) [to Calculate the Hexadecimal Value for DHCP Option 2\(time offset\)。](//www.cisco.com/warp/customer/109/calculate_hexadecimal_dhcp.html)

對於CPE裝置,以下選項是能夠成功運行的最小選項。

- IP地址 (DHCP資料包報頭中的viaddr欄位)
- 子網掩碼 (DHCP選項1)
- 預設路由器 (DHCP選項3)
- 一個或多個域名伺服器的IP地址 (DHCP選項6)
- 域名(DHCP選項15)
- DHCP租用時間(秒)(DHCP選項51)
- ip dhcp pool pcs-c4

!

*! -- the scope for the hosts* network 172.16.29.0 255.255.255.224 *! -- the ip address and mask for the hosts* next-server 172.16.29.1 *! -- tftp server, in this case we put the secondary add.* default-router 172.16.29.1 dns-server 172.16.30.2 *! -- dns server (which is not configured on the cmts)* domain-name cisco.com lease 7 0 10 !

配置dhcp池時,在電纜介面配置中包括命令cable dhcp-giaddr policy非常重要。此命令的效果是指 示DHCP伺服器為電纜介面上與主網路編號對應的電纜數據機分配租用,並向與電纜介面上輔助網 路編號對應的CPE租用。如果缺少此命令,則所有DHCP租用都將來自與電纜介面上的主網路號對 應的池。此外,如下面的部分介面配置所示,scope cm-platinum與介面電纜4/0上定義的主地址關 聯,而scope pcs-c4位於輔助地址的網路中。

!

interface Cable4/0

ip address 172.16.29.1 255.255.255.224 secondary

*! -- CPE network* ip address 10.1.4.1 255.255.255.0 *! -- Cable Modem Network* cable dhcpgiaddr policy !

請注意,纜線介面下沒有cable helper-address或ip helper-address指令。這是因為在使用內部IOS DHCP伺服器時,不需要將DHCP請求轉發到外部伺服器。如果將此命令新增到介面下方,並且配 置了外部DHCP伺服器,則纜線數據機將使用外部DHCP的配置進行註冊。

## <span id="page-3-0"></span>更多DHCP伺服器功能

。

可以使用Cisco IOS DHCP伺服器使用的其他功能包括:

- ip dhcp ping:Ping before lease功能,用於確保DHCP伺服器不會為正在使用的IP地址發出租約
- ip dhcp資料庫:在外部資料庫中儲存DHCP繫結,以便在CMTS電源循環中維護MAC地址與 IP地址的關係。
- show ip dhcp:可用於監控DHCP伺服器運行的一組命令。
- debug ip dhcp server(debug ip dhcp server):一組命令,可用於對DHCP伺服器的運行進行故障 排除。

所有這些額外功能和功能在[Cisco IOS DHCP伺服器](//www.cisco.com/en/US/docs/ios/12_0t/12_0t1/feature/guide/Easyip2.html)文檔的Cisco IOS DHCP伺服器功能發行說明中 都有介紹。

### <span id="page-3-1"></span>Cisco IOS時間(ToD)服務

纜線資料機成功取得DHCP租約後,會繼續嘗試連線至ToD伺服器。運行Cisco IOS軟體版本 12.0(4)XI或更高版本的Cisco CMTS產品能夠提供RFC868 ToD服務。

一個常見的誤解是纜線資料機在連線過程中需要使用的ToD服務與思科路由器上常用的網路時間協 定(NTP)服務相同。NTP服務和ToD服務不相容。纜線資料機無法與NTP伺服器通話。雖然纜線資料 機在聯機過程中必須嘗試聯絡時間伺服器,但是符合DOCSIS 1.0 RFI規範最新修訂版的資料機即使 無法到達ToD伺服器,也仍然會開始聯機。

根據規範的最新版本,如果電纜數據機無法與ToD伺服器聯絡,則它可能會繼續聯機過程。但是 ,它會定期繼續嘗試聯絡ToD伺服器,直到成功為止。舊版DOCSIS 1.0 RFI規範要求如果纜線資料 機無法連線至ToD伺服器,則資料機無法連線。請務必注意,運行舊版韌體的電纜數據機可能符合 此舊版規範。

注意:某些供應商的纜線資料機無法與Cisco IOS時間服務進行互操作。如果這些數據機符合 DOCSIS 1.0 RFI規範的最新版本,則不管怎樣,它們都應該繼續聯機。思科錯誤ID CSCdt24107正 在解決此互操作性問題。

注意:要在Cisco CMTS上配置ToD,只需要兩個全域性命令:

service udp-small-servers max-servers no-limit ! cable time-server !

## <span id="page-4-0"></span>Cisco IOS簡單式檔案傳輸通訊協定(TFTP)服務

纜線資料機嘗試連線至ToD伺服器後,會繼續連線至TFTP伺服器,以便下載DOCSIS組態檔。如果 二進位制DOCSIS配置檔案可以複製到Cisco CMTS上的快閃記憶體裝置,則路由器可以充當該檔案 的TFTP伺服器。

將DOCSIS配置檔案下載到快閃記憶體中的過程如下:

首先,確保CMTS可以到達DOCSIS配置檔案所在的伺服器:

#### **7246VXR#ping 172.16.30.2**

Type escape sequence to abort. Sending 5, 100-byte ICMP Echos to 172.16.30.2, timeout is 2 seconds: **!!!!!**

Success rate is 100 percent (5/5), round-trip min/avg/max = 1/1/4 ms

接下來,將檔案(在本例中稱為silver.cm)複製到CMTS的快閃記憶體中。

#### **7246VXR#copy tftp flash** Address or name of remote host []? 172.16.30.2 Source filename []? **silver.cm** Destination filename [silver.cm]?

Accessing tftp://172.16.30.2/silver.cm... **Loading silver.cm from 172.16.30.2** (via Ethernet2/0): ! [OK - 76/4096 bytes]

76 bytes copied in 0.152 secs 最後,檢查快閃記憶體並驗證檔案大小是否正確始終是一個好主意。為此,請執行show flash。

#### **7246VXR#show flash**

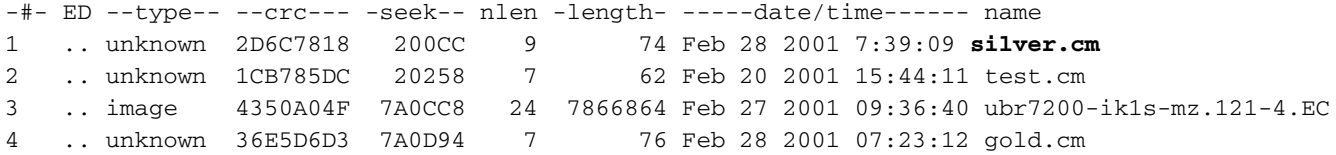

#### 8516204 bytes available (7867796 bytes used) 要在CMTS上啟用TFTP服務,我們只需在全域性配置模式下加入以下命令。

tftp-server slot0:silver.cm alias silver.cm 輸入此命令後,配置中將顯示以下內容:

! tftp-server slot0:silver.cm alias silver.cm tftp-server server !

有關在路由器中配置tftp伺服器的詳細資訊,請參閱[其他檔案傳輸命令文](//www.cisco.com/en/US/docs/ios/12_0/configfun/command/reference/fraddfun.html#xtocid28064111)檔。

### <span id="page-5-0"></span>內部DOCSIS配置檔案生成器

運行Cisco IOS軟體版本12.1(2)EC或更新版本(在EC版本系列中)的Cisco CMTS產品可以配置為 生成並在內部儲存DOCSIS配置檔案。這非常有用,因為它消除了訪問外部DOCSIS配置檔案生成 工具的要求。使用內部配置工具建立DOCSIS配置檔案時,該檔案通過TFTP自動可用。此外,只有 直接連線的纜線介面上的纜線資料機才能下載這些組態檔。

以下配置示例顯示建立兩個DOCSIS配置檔案。

第一個稱為disable.cm ,允許電纜數據機聯機,但阻止連線的CPE裝置訪問服務提供商的網路。在 此案例中,我們看到命令「access-denied」。 請注意,在這種情況下,下游和上游速度為 1Kbps,最大突發大小為1600位元組。

```
cable config-file disable.cm
 access-denied
 service-class 1 max-upstream 1
 service-class 1 max-downstream 1600
 timestamp
!
```
纜線操作員應具有此「disable.cm」DOCSIS組態檔,是因為他/她想要在允許纜線資料機連線的同 時,拒絕存取纜線資料機後面的CPE。這是一種更有效的拒絕使用CNR中的「排除」選項的CPE服 務的方法,該選項不允許電纜數據機聯機,因此電纜數據機將嘗試聯機並由此浪費頻寬。

獲得此DOCSIS配置檔案的纜線資料機在show cable modem命令下會如下所示:

Cable4/0/U0 10 **online(d)** 2287 0.50 6 0 10.1.4.65 0010.7bed.9b45 下面的(||新增連結(如果可用)提供了此輸出的更多詳細資訊。狀態「online(d)」表示纜線資料機 只有一個,但存取會遭到拒絕。

在第二個示例中,正在建立名為「platinum.cm」的DOCSIS配置檔名。 在這種情況下,最大上行值 為1Mbps,保證的上行值為100Kpbs,最大下行值為10Mbps,並且最多允許30台CPE裝置連線到 此裝置。

```
cable config-file platinum.cm
  service-class 1 max-upstream 1000
 service-class 1 guaranteed-upstream 100
 service-class 1 max-downstream 10000
 service-class 1 max-burst 1600
 cpe max 30
 timestamp
!
```
請注意,在CMTS中配置DOCSIS配置檔案時,我們不需要語句「tftp server slot0:platinum.cm alias platinum.cm」,因為記憶體中並未儲存「.cm」檔案,因此它駐留在配置中。有關內部DOCSIS配 置檔案工具的更多詳細資訊、請參閱[電纜數據機終端系統命令](//www.cisco.com/univercd/cc/td/doc/product/cable/bbcwcrg/bbcmts.htm#xtocid4759)文檔。

<span id="page-6-0"></span>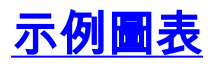

### 圖中描述了典型的實驗設定拓撲。

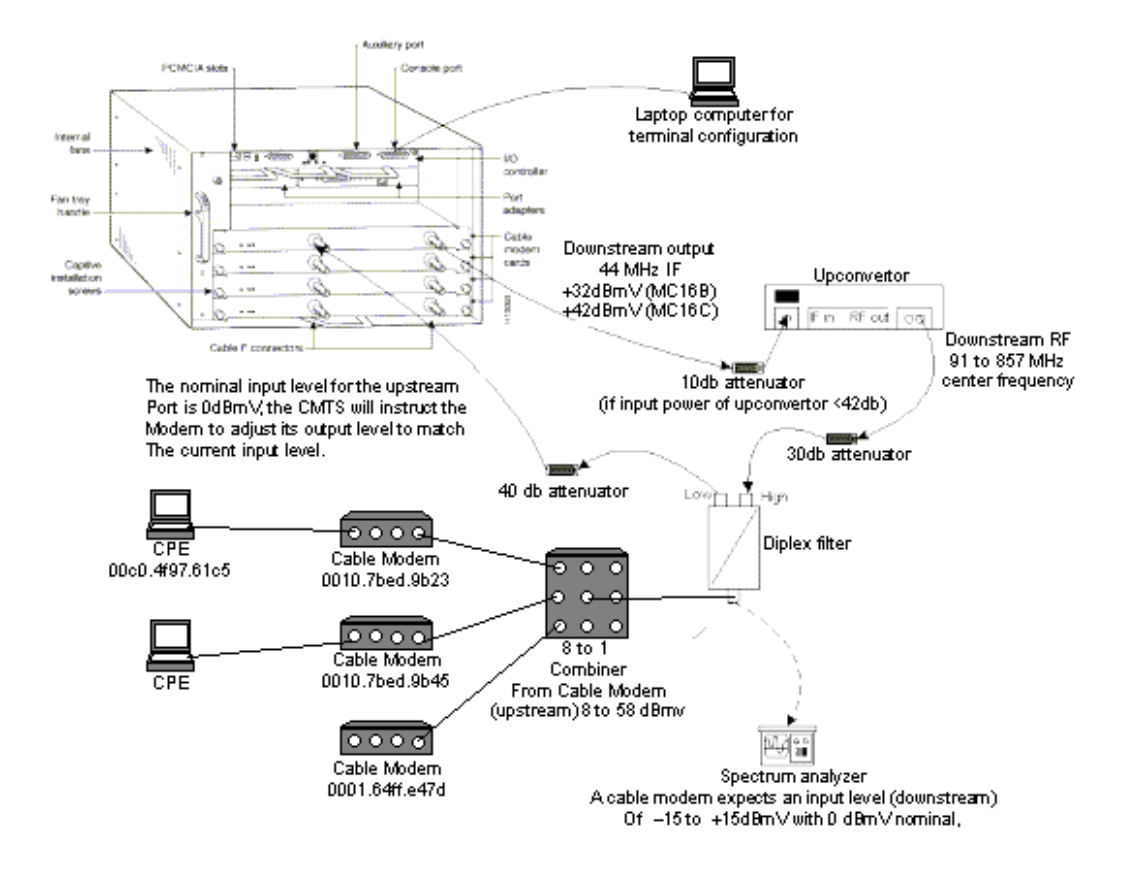

## <span id="page-6-1"></span>組態

所有思科的CMTS平台都支援此配置。其中包括uBR7200、uBR7246 VXR、uBR7100和 uBR10000<sub>°</sub>

Cisco IOS軟體版本支援所有集中配置,包括DOCSIS配置檔案的配置,它是Cisco IOS軟體版本 12.1(2)EC和後續的EC系列版本。

以下配置是在uBR7246 VXR中完成的,使用Cisco IOS軟體版本12.1(4)EC,並具有NPE300。首先 顯示基本配置,然後顯示更高級的配置。

## <span id="page-6-2"></span>基本的一體化配置

以下組態總結了文中說明的所有內容。它有兩個dhcp作用域,一個用於電纜數據機,另一個用於電 纜數據機後面的主機。

建立了一個名為platinum.cm的DOCSIS配置檔案。此檔案應用於名為cm-platinum的DHCP池。另一 個名為disabled.cm的DOCSIS配置檔案目前未應用於任何內容。

本示例中配置了兩個DHCP池,一個用於電纜數據機,另一個用於電纜數據機後面的PC。

附註: 一體化配置命令以粗體顯示。

```
基本「多功能一體配置」 7246VXR
7246VXR#show run
version 12.1
no service pad
service timestamps debug datetime msec localtime
! -- provides nice timestamps on all log messages
service timestamps log datetime localtime no service
password-encryption service linenumber service udp-
small-servers max-servers no-limit
! -- supports a large number of modems / hosts attaching
quickly ! hostname 7246VXR
!
logging buffered 1000000 debugging
enable password cable
!
cable qos profile 8
cable qos profile 10
cable qos profile 10 grant-size 1500
cable qos profile 12 guaranteed-upstream 100000
no cable qos permission create
no cable qos permission update
cable qos permission modems
cable time-server
! -- permits cable modems to obtain Time of Day (ToD)
from uBR7246VXR !
cable config-file disable.cm
 access-denied
 service-class 1 max-upstream 1
 service-class 1 max-downstream 1600
 cpe max 1
 timestamp
!
cable config-file platinum.cm
 service-class 1 max-upstream 128
 service-class 1 guaranteed-upstream 10
  service-class 1 max-downstream 10000
 service-class 1 max-burst 1600
 cpe max 10
 timestamp
!
clock timezone PDT -8
clock summer-time PDT recurring
clock calendar-valid
ip subnet-zero
ip cef
! -- Turn on cef switching / routing, anything but
process switching (no ip route-cache) ip cef accounting
per-prefix no ip finger ip tcp synwait-time 5 no ip
domain-lookup
! -- Prevents cmts from looking up domain names /
attempting ! -- to connect to machines when mistyping
commands ip host vxr 172.16.26.103 ip domain-name
cisco.com ip name-server 171.68.10.70 ip name-server
171.69.2.132 ip name-server 171.68.200.250 no ip dhcp
relay information check ! ! ! ip dhcp pool cm-platinum
! -- name of the dhcp pool. This scope is for the cable
```

```
modems attached ! -- to interface cable 4/0 network
10.1.4.0 255.255.255.0
! -- pool of addresses for scope modems-c4/0 bootfile
platinum.cm
! -- DOCSIS config file name associated with this pool
   next-server 10.1.4.1
! -- IP address of TFTP server which sends bootfile 
default-router 10.1.4.1
! -- default gateway for cable modems, necessary to get
DOCSIS files option 7 ip 10.1.4.1
! -- Log Server DHCP option option 4 ip 10.1.4.1
! -- ToD server IP address option 2 hex ffff.8f80
! -- Time offset for ToD, in seconds, HEX, from GMT, -
28,000 = PST = ffff.8f80 lease 7 0 10
! -- lease 7 days 0 hours 10 minutes ! ip dhcp pool
pcs-c4
! -- name of the dhcp pool. This scope is for the CPEs 
attached ! -- the cable modems that are connected to
interface cable 4/0 network 172.16.29.0
255.255.255.224
! -- pool of addresses for scope pcs-c4 (associated with
the secondary address) next-server 172.16.29.1 
   default-router 172.16.29.1
   dns-server 172.16.30.2 
   domain-name cisco.com 
   lease 7 0 10 
!
!
interface Ethernet2/0
 ip address 172.16.30.4 255.255.255.192
 no ip mroute-cache
 half-duplex
!
interface Cable4/0
ip address 172.16.29.1 255.255.255.224 secondary
! -- used for the scope pcs-c4 so that PC's get an ip
address on this network ip address 10.1.4.1
255.255.255.0
! -- used for the scope modems-c4/0 so that cable modems
get an ip address from this network no ip route-cache
cef no keepalive cable downstream rate-limit token-
bucket shaping cable downstream annex B cable
downstream modulation 64qam cable downstream
interleave-depth 32 cable downstream frequency
555000000 cable upstream 0 frequency 40000000 cable
upstream 0 power-level 0 no cable upstream 0 shutdown
 cable upstream 1 shutdown cable upstream 2 shutdown
 cable upstream 3 shutdown cable upstream 4 shutdown
 cable upstream 5 shutdown cable dhcp-giaddr policy
! -- Used to modify the GIADDR field of DHCPDISCOVER
and DHCPREQUEST packets with a ! -- Relay IP address
before they are forwarded to the DHCP server ! 
! router eigrp 202 redistribute connected
 redistribute static network 10.0.0.0 network
172.16.0.0 no auto-summary no eigrp log-neighbor-
changes ! router rip version 2 redistribute
connected redistribute static network 10.0.0.0
network 172.16.0.0 no auto-summary ! ip
default-gateway 172.16.30.1 ip classless ip route
0.0.0.0 0.0.0.0 172.16.30.1 ip route 172.16.30.0
255.255.255.0 Ethernet2/0 ip http server ip http
authentication local ! snmp-server engineID
local 00000009020000E01ED77E40 snmp-server community
public RO snmp-server community private RW tftp-server
```
#### **server** *! -- enable the cmts to act as a tftp server* **tftp-server slot0:silver.cm alias silver.cm** *! -- get the DOCSIS config file called silver.cm that is pre-downloaded to flash. ! -- this DOCSIS config file is built using DOCSIS CPE Configurator.* ! line con 0 exec-timeout 0 0 transport input none line aux 0 speed 19200 line vty 0 4 session-timeout 60 login ! ntp clock-period 17179977 ntp server 172.16.135.51 end

## <span id="page-9-0"></span>基本配置的驗證提示

首先,我們必須確保Cisco IOS軟體版本支援此命令。為此,我們可以執行顯示版本。

**7246VXR#show version** Cisco Internetwork Operating System Software IOS (tm) 7200 Software (UBR7200-IK1S-M), **Version 12.1(4)EC,** EARLY DEPLOYMENT RELEASE SOFTWARE  $(fc1)$ Copyright (c) 1986-2000 by cisco Systems, Inc. Compiled Fri 08-Dec-00 17:35 by ninahung Image text-base: 0x60008950, data-base: 0x612AA000

ROM: System Bootstrap, Version 12.0(19990210:195103) [12.0XE 105], DEVELOPMENT SOFTWARE BOOTFLASH: 7200 Software (UBR7200-BOOT-M), Version 12.0(7)T, RELEASE SOFTWARE (fc2)

7246VXR uptime is 9 minutes System returned to ROM by reload at 09:47:00 PDT Tue Feb 27 2001 System restarted at 09:48:26 PDT Tue Feb 27 2001 System image file is "slot0:**ubr7200-ik1s-mz.121-4.EC**"

cisco uBR7246VXR (NPE300) processor (revision C) with 253952K/40960K bytes of memory. Processor board ID SAB03500058 R7000 CPU at 262Mhz, Implementation 39, Rev 1.0, 256KB L2, 2048KB L3 Cache 6 slot VXR midplane, Version 2.0

Last reset from power-on Bridging software. X.25 software, Version 3.0.0. 4 Ethernet/IEEE 802.3 interface(s) 1 FastEthernet/IEEE 802.3 interface(s) 5 Cable Modem network interface(s) 125K bytes of non-volatile configuration memory.

16384K bytes of Flash PCMCIA card at slot 0 (Sector size 128K). 4096K bytes of Flash internal SIMM (Sector size 256K). Configuration register is 0x2102

我們需要驗證DOCSIS配置檔案是否位於快閃記憶體中。

#### **7246VXR#show flash**

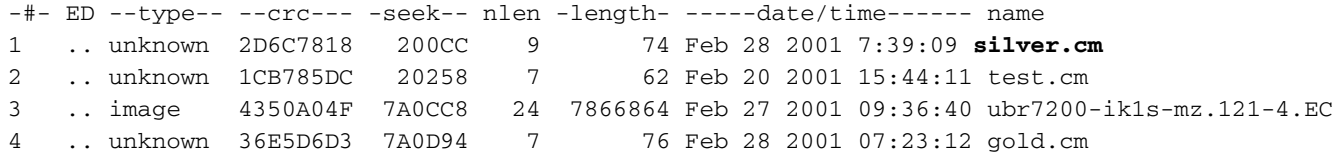

8516204 bytes available (7867796 bytes used)

請注意,檔案「silver.cm」是使用DOCSIS CPE配置器工具構建的。對於在CMTS配置中構建的 platunum.cm檔案,您不需要語句「tftp server slot0:platinum.cm alias platinum.cm」,因為沒有「 Cm」檔案,因此它駐留在配置中。

下一步是驗證纜線資料機是否處於聯機狀態。可以使用show cable modem指令達到此目的。

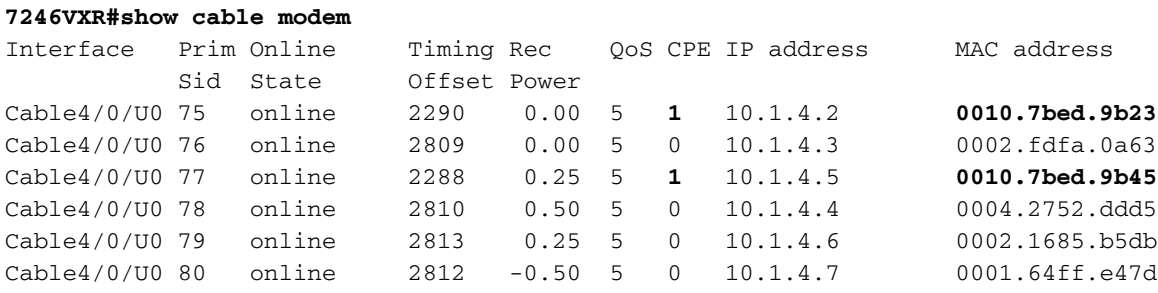

請注意,所有纜線資料機都處於聯機狀態。連線到介面電纜4/0/U0的介面位於網路10.1.4.0中。我們 可以從配置中看到,它們的ip地址取自名為「cm-platinum」的dhcp池。

另請注意,Mac地址分別為0010.7bed.9b23和0010.7bed.9b45的電纜數據機後有CPE。這些纜線資 料機使用預設橋接組態聯機。這些PC配置了DHCP,以便可以從網路獲取其IP地址。

#### **7246VXR#show interface cable 4/0 modem 0**

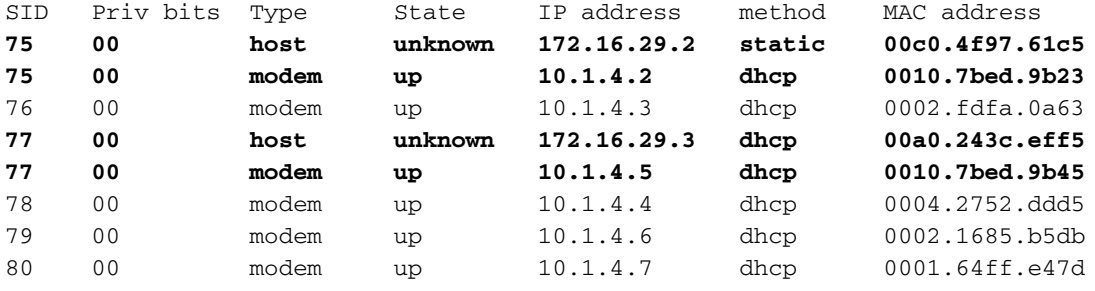

下圖顯示這些PC從名為「pcs-c4」的池中獲取IP地址。

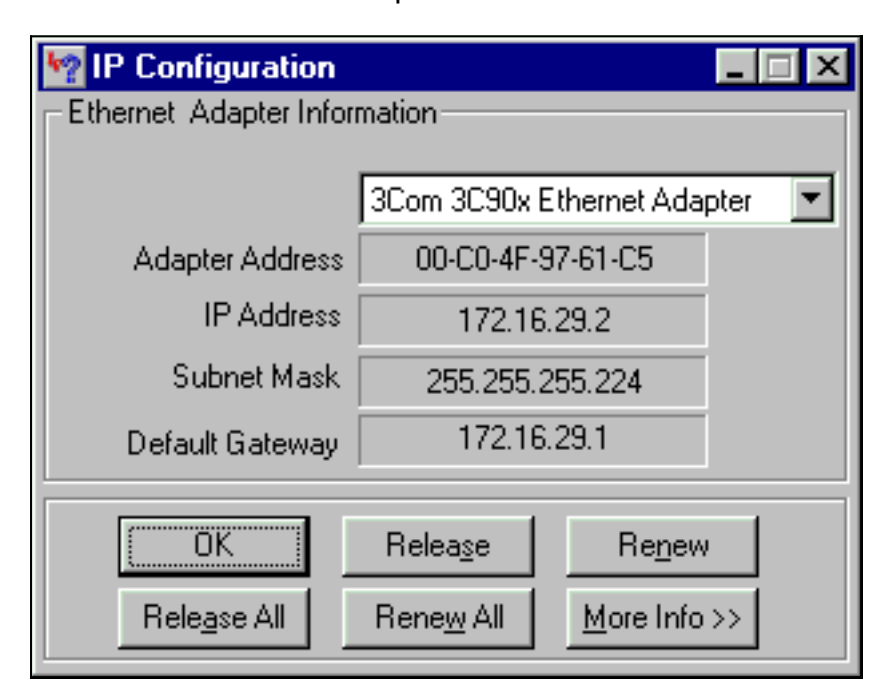

從此PC還可以看到,TCP/IP設定是自動獲取IP地址。

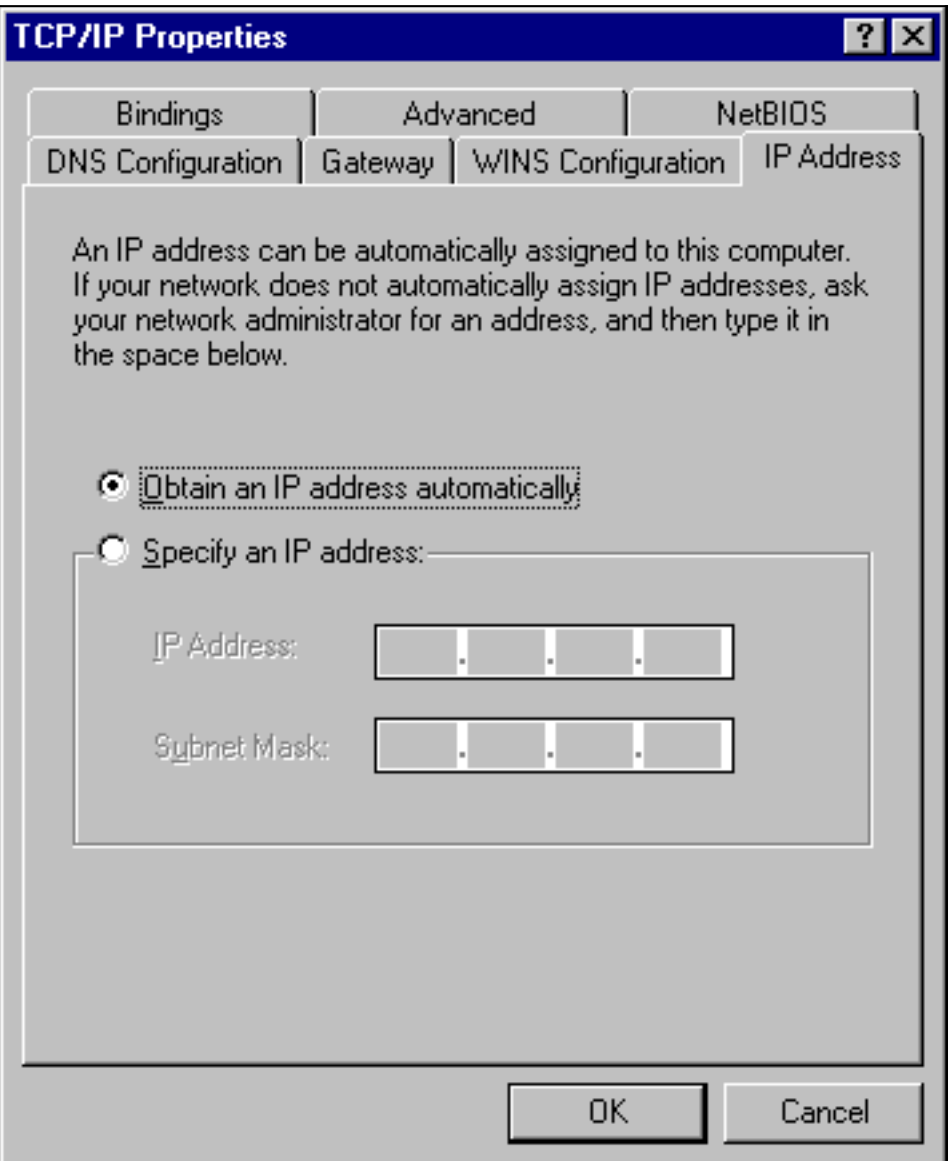

## <span id="page-11-0"></span>高級多功能一體配置

本節提供了一個更複雜的配置示例,其中涉及dhcp池的層次結構功能。DHCP地址池分層結構的工 作方式是,具有網路編號且是另一個地址池網路編號的子集的任何DHCP地址池都繼承該另一個地 址池的所有特徵。這樣可節省DHCP伺服器配置中的重複操作。但是,如果用不同的引數完成相同 的規範,則該引數將被覆蓋。此示例將顯示一個帶有名為platinum.cm的bootfile的常規池,此池的 子集將有一個名為disable.cm的bootfile。

除了在基本示例中建立的DHCP池外,我們還對兩個電纜數據機有特殊要求。

電纜數據機0010.7bed.9b45將被拒絕訪問。這意味著電纜數據機將被授予IP地址,但不會聯機。為 此,我們將建立以下池:

ip dhcp pool cm-0010.7bed.9b45 host 10.1.4.65 255.255.255.0 client-identifier 0100.107b.ed9b.45 bootfile disable.cm

此配置示例最顯著的特點是指定與單個電纜數據機MAC地址對應的特殊DHCP池的部分。這樣 ,DHCP伺服器就可以向這些數據機傳送唯一的DHCP選項。為了指定特定的電纜數據機,使用「 client-identifier」引數。「client-identifier」必須設定為01,後跟條目對應的裝置的MAC地址。01對 應於DHCP的乙太網硬體型別。

註:更改數據機的配置檔案時,必須執行以下操作,以便電纜數據機獲取手動配置的引數:

• 使用命令clear ip dhcp binding <ip address> 清除ip dhcp繫結表。"

● 使用命令clear cable modem <mac address > res重置有問題的電纜數據機。

電纜數據機0010.7bed.9b23也有特殊要求。這將獲得不同的服務品質。因此,另一個引導檔案與作 用域相關聯。請參閱下面的部分配置:

```
ip dhcp pool cm-0010.7bed.9b23
   host 10.1.4.66 255.255.255.0
   client-identifier 0100.107b.ed9b.23
   bootfile silver.cm
```
!

為特定纜線資料機設定DHCP池時,最好指定相關名稱。此外,由於使用host命令將特定ip地址分配 給池,因此需要新增全域性命令ip dhcp exclude 10.1.4.60 10.1.4.70。此命令告知DHCP不分發屬 於此範圍的地址。

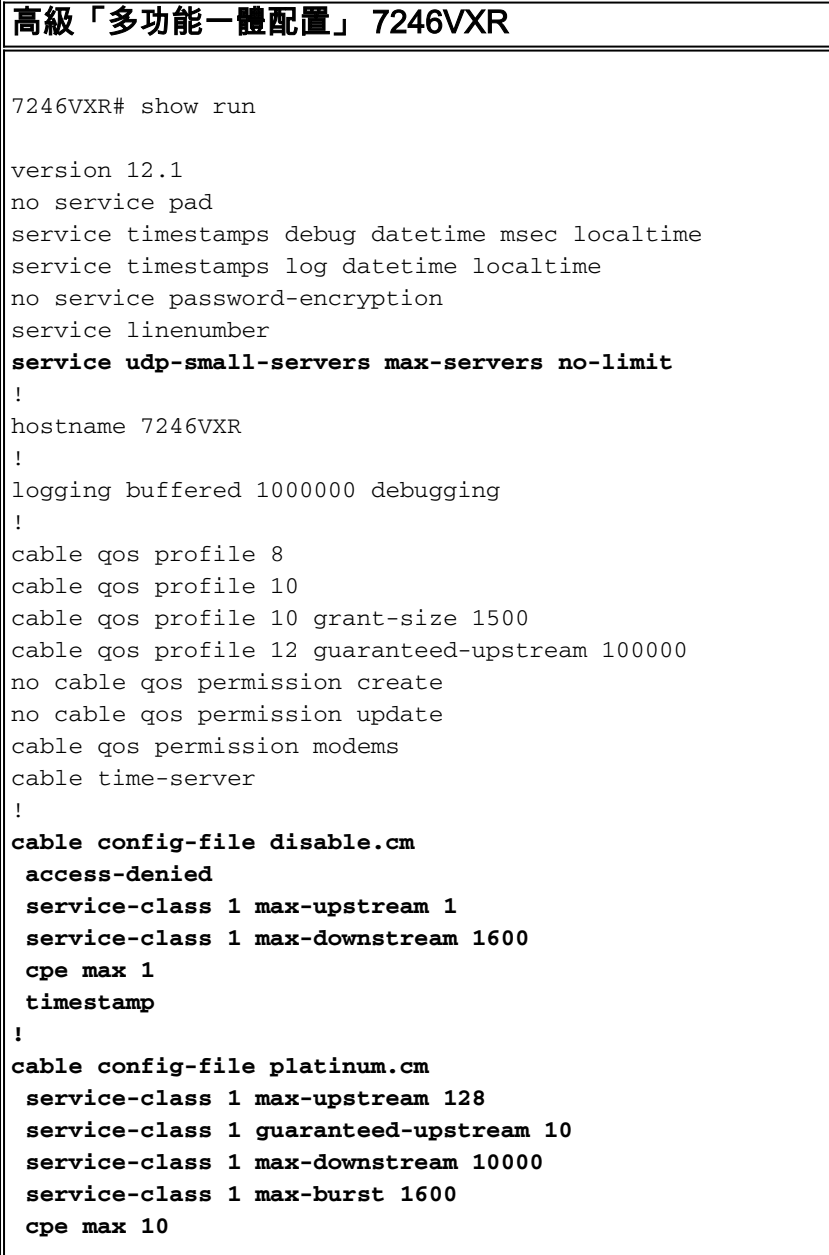

#### **timestamp**

```
!
clock timezone PDT -8
clock summer-time PDT recurring
clock calendar-valid
ip subnet-zero
no ip finger
no ip domain-lookup
ip host vxr 172.16.26.103
ip domain-name cisco.com
ip name-server 171.68.10.70
ip name-server 171.69.2.132
ip name-server 171.68.200.250
ip dhcp excluded-address 10.1.4.60 10.1.4.70
!
ip dhcp pool cm-platinum
   network 10.1.4.0 255.255.255.0
   bootfile platinum.cm
   next-server 10.1.4.1 
   default-router 10.1.4.1 
   option 7 ip 10.1.4.1 
   option 4 ip 10.1.4.1 
   option 2 hex ffff.8f80
   lease 7 0 10
!
ip dhcp pool pcs-c4
   network 172.16.29.0 255.255.255.224
   next-server 172.16.29.1 
   default-router 172.16.29.1 
   dns-server 172.16.30.2 
   domain-name cisco.com
    lease 7 0 10
!
ip dhcp pool cm-0010.7bed.9b45
   host 10.1.4.65 255.255.255.0
   client-identifier 0100.107b.ed9b.45
   bootfile disable.cm
!
ip dhcp pool cm-0010.7bed.9b23
   host 10.1.4.66 255.255.255.0
   client-identifier 0100.107b.ed9b.23
   bootfile silver.cm
!
!
interface Ethernet2/0
  ip address 172.16.30.4 255.255.255.192
 no ip mroute-cache
 half-duplex
!
interface Cable4/0
ip address 172.16.29.1 255.255.255.224 secondary
 ip address 10.1.4.1 255.255.255.0
 no keepalive
  cable downstream rate-limit token-bucket shaping
 cable downstream annex B
  cable downstream modulation 64qam
 cable downstream interleave-depth 32
 cable downstream frequency 555000000
 cable upstream 0 frequency 40000000
  cable upstream 0 power-level 0
  no cable upstream 0 shutdown
  cable upstream 1 shutdown
  cable upstream 2 shutdown
  cable upstream 3 shutdown
```

```
 cable upstream 4 shutdown
  cable upstream 5 shutdown
 cable dhcp-giaddr policy
!
router eigrp 202
 redistribute connected
 redistribute static
 network 10.0.0.0
 network 172.16.0.0
 no auto-summary
 no eigrp log-neighbor-changes
!
router rip
 version 2
 redistribute connected
 redistribute static
 network 10.0.0.0
 network 172.16.0.0
 no auto-summary
!
ip default-gateway 172.16.30.1
ip classless
ip route 0.0.0.0 0.0.0.0 172.16.30.1
ip route 172.16.30.0 255.255.255.0 Ethernet2/0
ip http server
ip http authentication local
!
access-list 188 permit tcp any any eq www log
access-list 188 permit ip any any
route-map docsis permit 10
!
snmp-server engineID local 00000009020000E01ED77E40
snmp-server community public RO
snmp-server community private RW
tftp-server slot0:silver.cm alias silver.cm
tftp-server server
line con 0
 exec-timeout 0 0
 transport input none
line aux 0
 speed 19200
line vty 0 4
 session-timeout 60 
 exec-timeout 0 0
 login
!
ntp clock-period 17179973
end
```
# <span id="page-14-0"></span>高級配置的驗證提示

驗證此配置的重點是電纜數據機正在獲得的服務,尤其是0010.7bed.9b45和0010.7bed.9b23。我們 需要確保它們獲得的是手動配置的地址和服務。

首先要測試的是,0010.7bed.9b45將聯機,但服務將被拒絕。在此案例中,我們來看一下show cable modem指令:

#### **7246VXR#show cable modem**

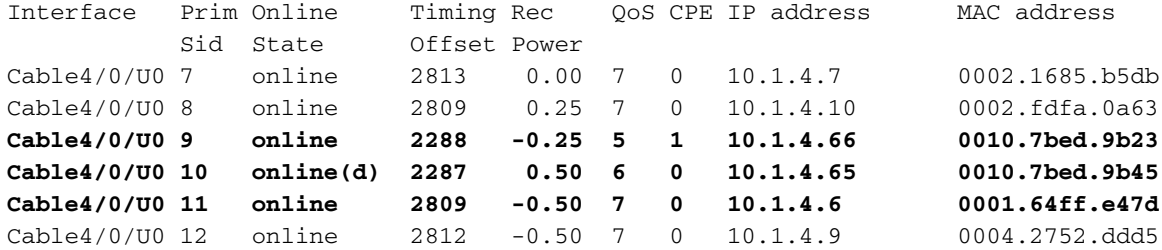

#### 這裡需要注意幾點:

- 纜線資料機0010.7bed.9b23已取得scope cm-0010.7bed.9b23所指定的IP位址10.4.1.66。該數 據機上連線有一台電腦,該電腦從池pcs-c4取得其IP位址。
- 電纜數據機0010.7bed.9b23具有不同的QoS。
- 纜線資料機**0010.7bed.9b45**已取得**在**cm-0010.7bed.9b45範圍內指定的IP位址10.1.4.65。有一 個電腦連線到該數據機,但CPE值為0。原因是服務遭到拒絕。
- 0010.7bed.9b45的線上狀態是online(d),這表示電纜數據機已聯機,但無法訪問電纜網路。請 參閱從電纜數據機調試電纜mac日誌詳細資訊的輸出。

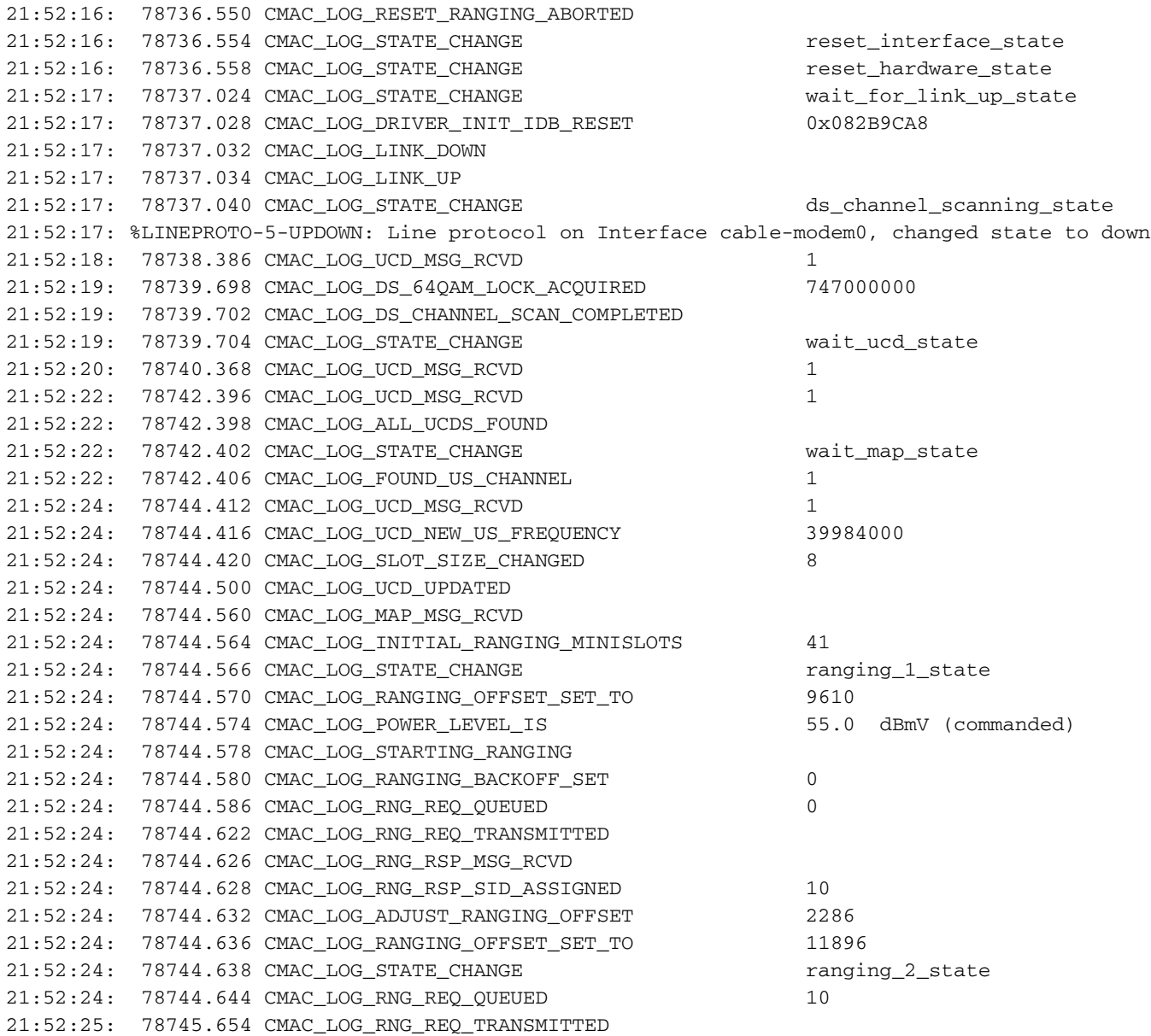

21:52:25: 78745.658 CMAC\_LOG\_RNG\_RSP\_MSG\_RCVD 21:52:25: 78745.660 CMAC\_LOG\_RANGING\_SUCCESS 21:52:25: 78745.680 CMAC\_LOG\_STATE\_CHANGE dhcp\_state 21:52:25: 78745.820 CMAC\_LOG\_DHCP\_ASSIGNED\_IP\_ADDRESS 10.1.4.65 21:52:25: 78745.824 CMAC\_LOG\_DHCP\_TFTP\_SERVER\_ADDRESS 10.1.4.1 21:52:25: 78745.826 CMAC\_LOG\_DHCP\_TOD\_SERVER\_ADDRESS 10.1.4.1 21:52:25: 78745.830 CMAC\_LOG\_DHCP\_SET\_GATEWAY\_ADDRESS 21:52:25: 78745.834 CMAC\_LOG\_DHCP\_TZ\_OFFSET -28800 21:52:25: 78745.836 **CMAC\_LOG\_DHCP\_CONFIG\_FILE\_NAME disable.cm** 21:52:25: 78745.840 CMAC\_LOG\_DHCP\_ERROR\_ACQUIRING\_SEC\_SVR\_ADDR 21:52:25: 78745.846 CMAC\_LOG\_DHCP\_COMPLETE 21:52:25: 78745.968 CMAC\_LOG\_STATE\_CHANGE establish\_tod\_state 21:52:25: 78745.978 CMAC\_LOG\_TOD\_REQUEST\_SENT 21:52:26: 78746.010 CMAC\_LOG\_TOD\_REPLY\_RECEIVED 3192525217 21:52:26: 78746.018 CMAC\_LOG\_TOD\_COMPLETE 21:52:26: 78746.020 CMAC\_LOG\_STATE\_CHANGE security\_association\_state 21:52:26: 78746.024 CMAC\_LOG\_SECURITY\_BYPASSED 21:52:26: 78746.028 **CMAC\_LOG\_STATE\_CHANGE configuration\_file\_state** 21:52:26: 78746.030 **CMAC\_LOG\_LOADING\_CONFIG\_FILE disable.cm** 21:52:26: %LINEPROTO-5-UPDOWN: Line protocol on Interface cable-modem0, changed state to up 21:52:27: 78747.064 CMAC\_LOG\_CONFIG\_FILE\_PROCESS\_COMPLETE 21:52:27: 78747.066 CMAC\_LOG\_STATE\_CHANGE registration\_state 21:52:27: 78747.070 CMAC\_LOG\_REG\_REQ\_MSG\_QUEUED 21:52:27: 78747.076 CMAC\_LOG\_REG\_REQ\_TRANSMITTED 21:52:27: 78747.080 CMAC\_LOG\_REG\_RSP\_MSG\_RCVD 21:52:27: 78747.082 CMAC\_LOG\_COS\_ASSIGNED\_SID 1/10 21:52:27: 78747.088 CMAC\_LOG\_RNG\_REQ\_QUEUED 10 21:52:27: 78747.090 **CMAC\_LOG\_NETWORK\_ACCESS\_DENIED**  21:52:27: 78747.094 CMAC\_LOG\_REGISTRATION\_OK 21:52:27: 78747.096 CMAC\_LOG\_STATE\_CHANGE establish\_privacy\_state 21:52:27: 78747.100 CMAC\_LOG\_PRIVACY\_NOT\_CONFIGURED 21:52:27: 78747.102 CMAC\_LOG\_STATE\_CHANGE maintenance\_state 21:52:31: 78751.122 CMAC\_LOG\_RNG\_REQ\_TRANSMITTED 21:52:31: 78751.124 CMAC\_LOG\_RNG\_RSP\_MSG\_RCVD 21:52:37: 78757.164 CMAC\_LOG\_RNG\_REQ\_TRANSMITTED 21:52:37: 78757.168 CMAC\_LOG\_RNG\_RSP\_MSG\_RCVD 21:52:43: 78763.206 CMAC\_LOG\_RNG\_REQ\_TRANSMITTED 21:52:43: 78763.210 CMAC\_LOG\_RNG\_RSP\_MSG\_RCVD 21:52:49: 78769.250 CMAC\_LOG\_RNG\_REQ\_TRANSMITTED 21:52:49: 78769.252 CMAC\_LOG\_RNG\_RSP\_MSG\_RCVD

#### 此調試的輸出顯示Network Access is Denied。

#### **7246VXR#show cable modem detail**

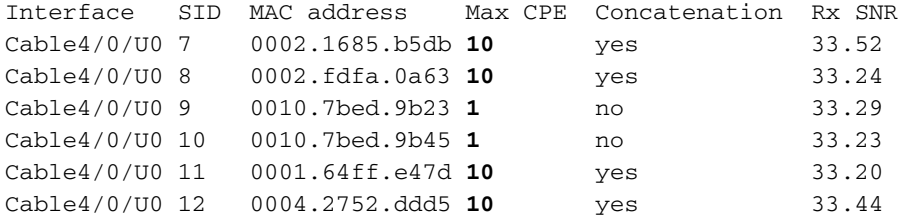

請注意,具有特殊作用域的電纜資料機的最大CPE為1,其餘為10。如果您看到作用域 platinum.cm的配置,則它指定了10個CPE,而範圍disable.cm只有1個CPE。預配置的DOCSIS配 置檔案silver.cm也僅指定了一個CPE。

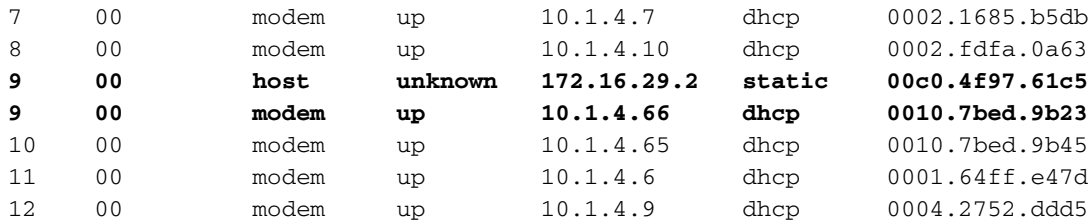

若要確認纜線資料機是否獲得正確的服務水準,請參閱命令show cable qos profile 的輸出。

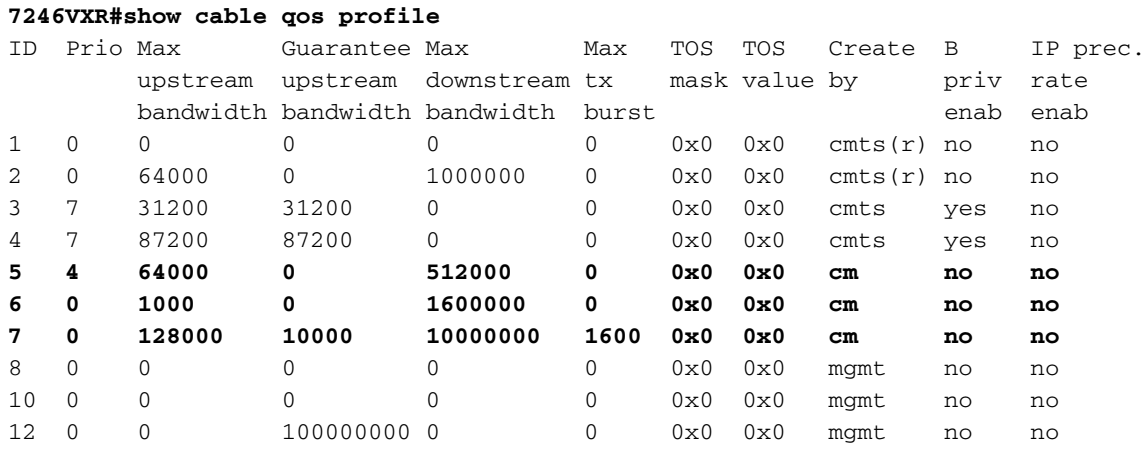

請注意,qos ID 7與platinum.cm上的配置匹配:

cable config-file platinum.cm service-class 1 **max-upstream 128** service-class 1 **guaranteed-upstream 10** service-class 1 **max-downstream 10000** service-class 1 **max-burst 1600** cpe max 10 timestamp

disable.cm的DOCSIS配置也會發生同樣情況。

#### **7246VXR#show ip dhcp binding**

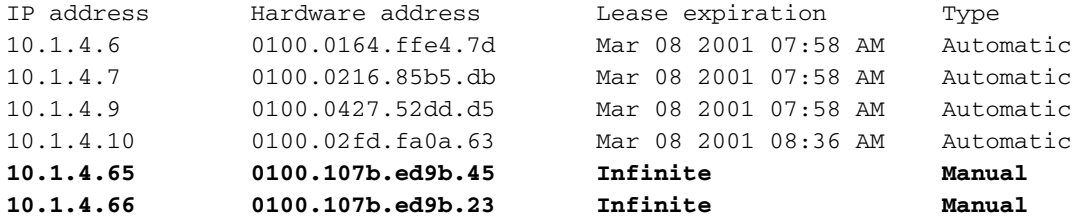